## How to Register as a Supervisor

You can register as a supervisor by:

1. Visit https://uniofcam.saasiteu.com/Modules/SelfService/#home and login with your Raven credentials

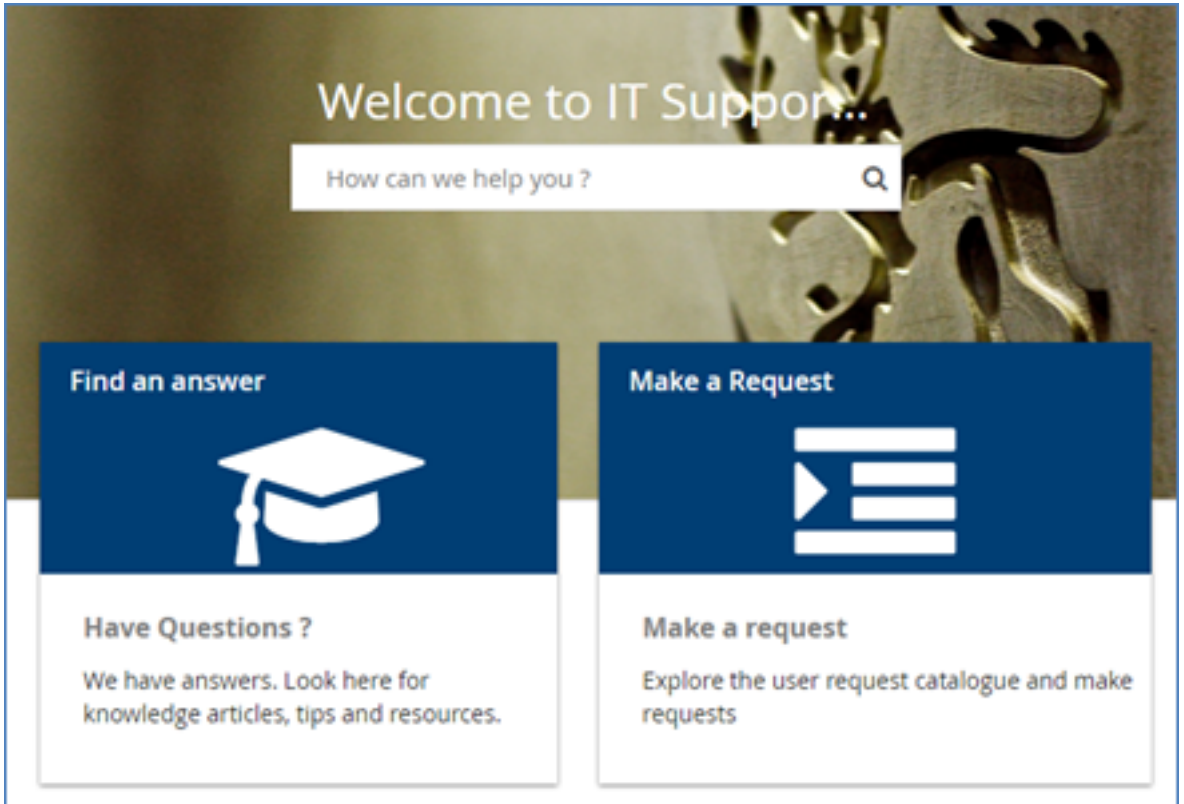

- 2. Click on "Make a Request"
- 3. Search the service catalogues for "CamCORS"

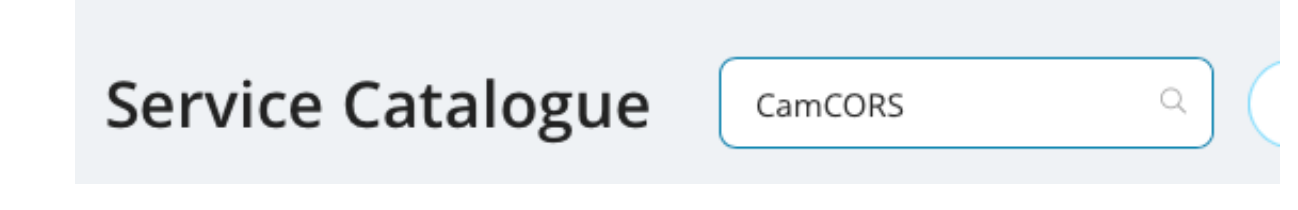

4. Click on "CamCORS Supervisor Registration"

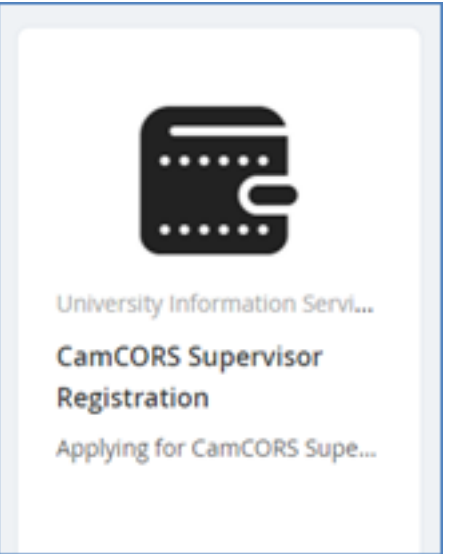

5. Click on the "Request" button

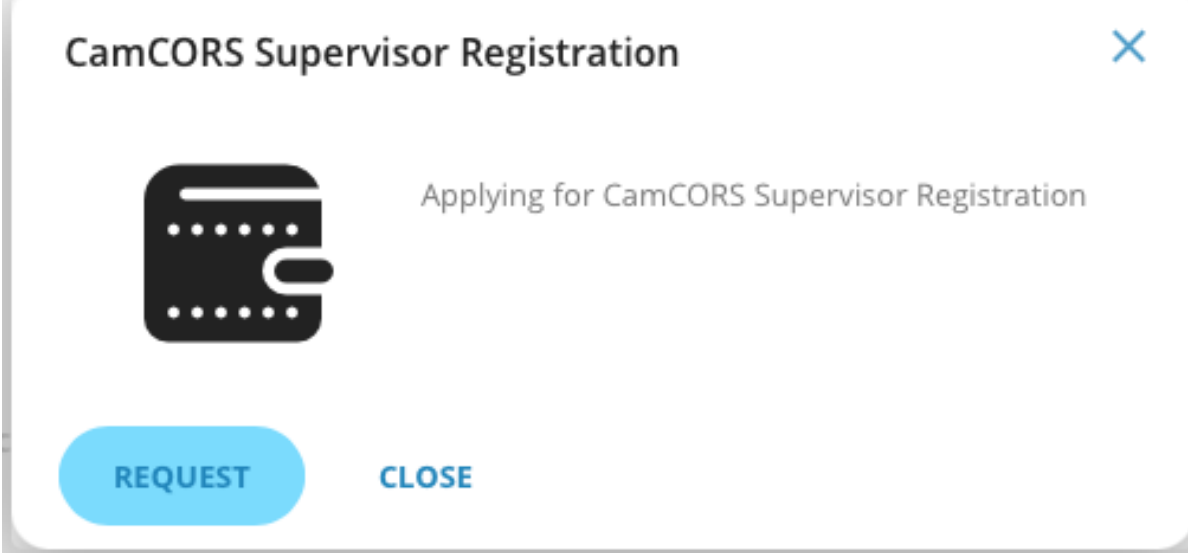

6. Scroll down and enter your CRSid into one of the fields<br>
You can look up a person's CRSid using the

**Lookup Search** 

CRSid 1:

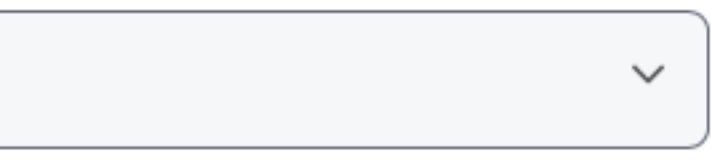

## 7. Click "Review & Submit"

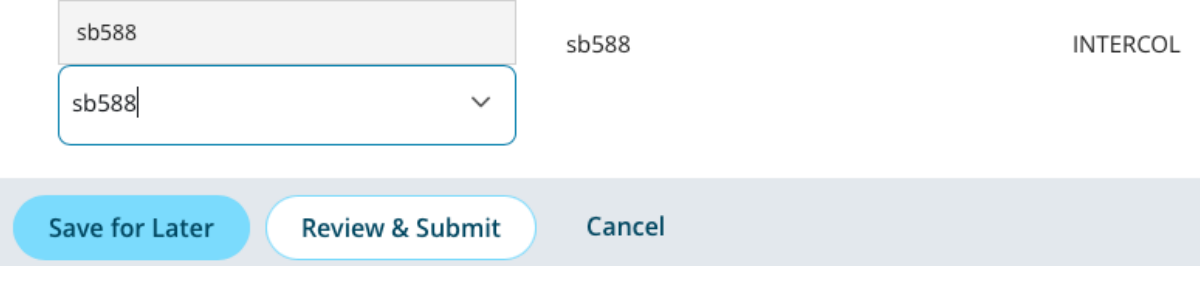